## **ESP32/ESP8266 Projets en cours**

## **ESP 32/ESP8266 station meteo**

[projet-station-meteo-interface-html-esp8266-dht22-bmp180 partie 1 FR](https://projetsdiy.fr/projet-station-meteo-interface-html-esp8266-dht22-bmp180/)

[esp8266-web-serveur-partie2-interaction-arduino-interface-html FR](https://projetsdiy.fr/esp8266-web-serveur-partie2-interaction-arduino-interface-html/)

#### **ESP8266 Marc**

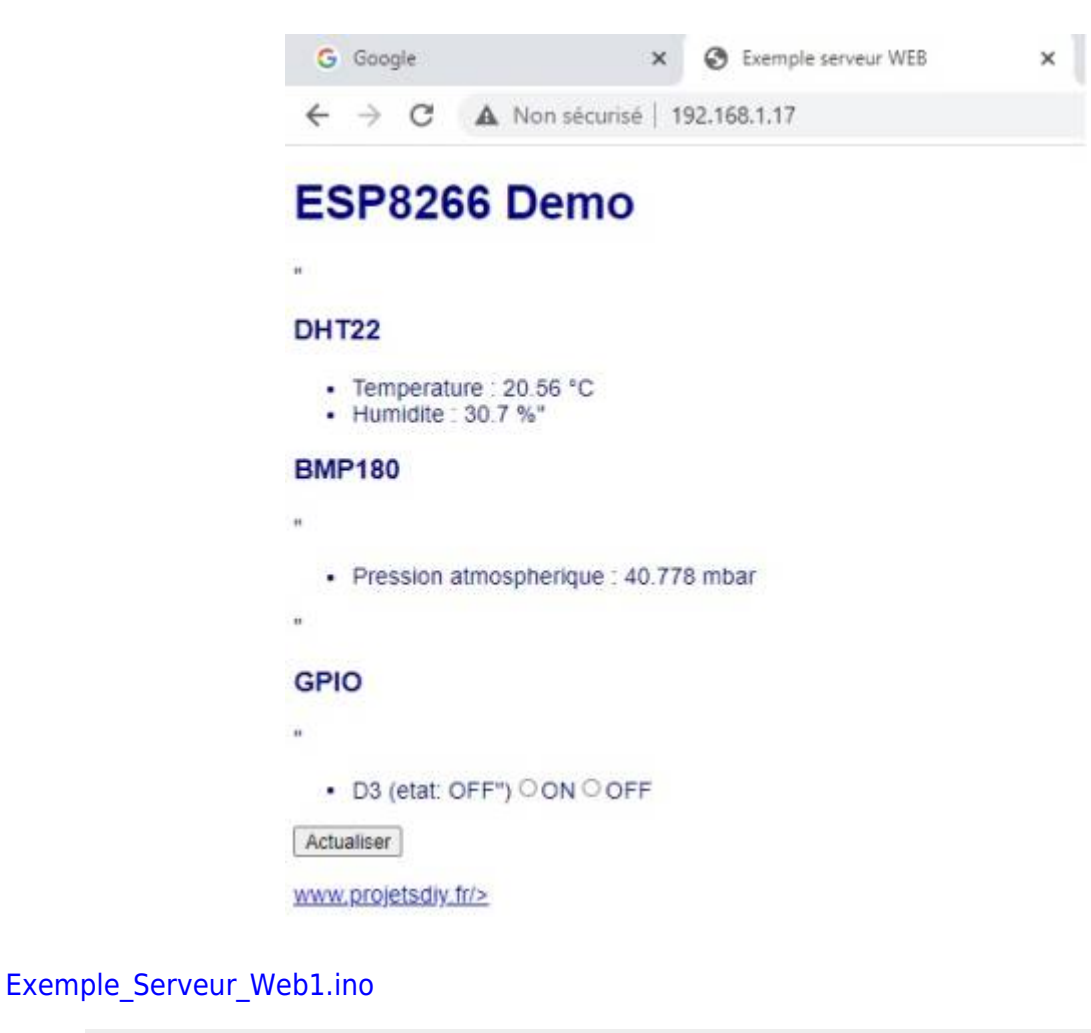

```
// Essais de programmation de sites Internet avec ESP8266
// M. Sabarthes le 8 janvier 2022
// BON COURAGE !!
#include "Arduino.h"
#include "ESP8266WiFi.h"
//#include "InfoConnexion.h"
#include "ESP8266WebServer.h"
// Définition des entrées/sorties de l'ESP8266
```
Last update:<br>2023/01/27 16:08 start:arduino:esp32:projetsencours https://chanterie37.fr/fablab37110/doku.php?id=start:arduino:esp32:projetsencours

```
#define PIN_D0 16
#define PIN D1 5 \frac{1}{2} // ==> Envoi un signal PWM au démarrage
!!
#define PIN_D2 4
#define PIN D3 VERTE 0 // LED VERTE ATTENTION ==> Envoi un
signal PWM au démarrage !!
#define PIN D4 ESP 2 // Led Blue du circuit
#define PIN D5 ROUGE 14 // LED ROUGE ==> Envoi un signal PWM au
démarrage !!
#define PIN D6 BP 12 // BOUTON POUSSOIR
#define PIN D7 INTER 13 // INTERRUPTEUR
#define PIN D8 15 // ==> Envoi un signal PWM au démarrage
!!
#define PIN_D9 3 // Objet : Serial RX ==> Prend l'état
HIGH au démarrage !!
#define PIN D10 1 // Objet : Serial TX
#define PIN A0 // Analog 10 bits : maxi 1 volt !!
#define ssid "Votre LiveBox" // WiFi SSID
#define password "Le mot de passe" // WiFi password
//#define DHTTYPE DHT22 // DHT type (DHT11, DHT22)
//#define DHTPIN D4 // Broche du DHT / DHT Pin
//#define LEDPIN D3 // Led
float t = 0.0;
float h = 0.0;
float p = 0.0;
//String etatLed = "OFF";
char etatLed[] = "OFF":// Protype des fonctions
void handleSubmit();
// ====================
// DEBUT CODE HTML =
// ====================
const char page[] PROGMEM = R" = = = = = (
<!doctype html>
<html lang="fr">
    <head>
        <meta charset="utf-8">
        <title>Exemple serveur WEB</title>
        <meta http-equiv='refresh' content='10'/>
      <style>
        body
         \{ background-color: #fffff;
          font-family: Arial, Helvetica, Sans-Serif;
          Color: #000088;
          }
      </style>
```

```
 </head>
     <body>
     <h1>ESP8266 Demo</h1>"
     <h3>DHT22</h3>
    <sub>u</sub>l<sub>></sub></sub>
          <li>Temperature : %0.2f °C</li>
          <li>Humidite : %0.1f %%"</li>
    \langleul>
     <h3>BMP180</h3>"
    <sub>u</sub>l<sub>></sub></sub>
         \langleli>Pression atmospherique : %0.3f mbar\langleli>
    \langle u \rangle<h3>GPI0</h3>
     <form action='/' method='POST'>"
         <sub>u</sub>1<sub>></sub></sub>
              <li>D3 (etat: %s")<INPUT type='radio' name='LED'
value='1'>ON<INPUT type='radio' name='LED' value='0'>OFF</li>
         \langleul>
          <INPUT type='submit' value='Actualiser'>
         -p <a href='http://www.projetsdiy.fr'>www.projetsdiy.fr/>
         \langle/p>
     </body>
\langle/html>) =====";
// ===================
// = FIN CODE HTML =
// ===================
// Création des objets / create Objects
ESP8266WebServer server ( 80 );
/*
Tout le code HTML reste une simple chaîne de caractère facile à
manipuler. Vous avez du voir
dans le texte qu'il y a des %s %0.1d et %u. Ce sont les emplacements
des données que l'on va
actualiser à chaque fois que la page change.
Pour mettre à jour la page, il suffit de remplacer chaque variable par
sa valeur, voici comment faire:
On détermine la taille de la page (le nombre de caractères). par
sécurité, vous pouvez ajouter
quelques caractères supplémentaires.
*/
//int pagesize = sizeof(page) + 10;
// On prépare un buffer qui contiendra la page modifiée
//char newpage[pagesize] = "";
/*
Maintenant, il suffit de substituer chaque variable par sa valeur à
l'aide de la méthode sprintf
en utilisant le format indiqué. Par exemple %s pour une chaîne, %0.1d
pour un nombre décimal avec
```
*un chiffre derrière la virgule…*

```
*/
// Fonction getpage: mise à jour du contenu de la page HTML
String getPage()
{
  // Préparation de la page Internet
  char newpage [(size of (page) + 10)] = "";sprintf(newpage, page, t, h, p, etatLed);
   //sprintf(newpage, page, 11, 22, 33, etatLed);
  return newpage;
}
// Mise à jour de la page WEB
void handleRoot(){
   if (server.hasArg("LED"))
    \mathcal{L} handleSubmit();
     }
   else
     {
    server.send ( 200, "text/html", getPage() );
     }
}
void handleSubmit()
{
  // Actualise le GPIO / Update GPIO
   String LEDValue;
   LEDValue = server.arg("LED");
   Serial.println("Set GPIO ");
   Serial.print(LEDValue);
  if ( LEDValue == "1" ) {
    digitalWrite(PIN D3 VERTE, 1);
     strcat(etatLed,"On");
    server.send ( 200, "text/html", getPage() );
  \} else if ( LEDValue == "0" ) {
    digitalWrite(PIN D3 VERTE, \theta);
     strcat(etatLed,"Off");
    server.send ( 200, "text/html", getPage() );
   } else {
     Serial.println("Err Led Value");
   }
}
void setup() {
  Serial.begin (9600):
  Serial.println("Démarrage !!");
   pinMode(PIN_D3_VERTE,OUTPUT);
   pinMode(PIN_D4_ESP,OUTPUT);
   // Initialisation du BMP180 / Init BMP180
/*
   if ( !bmp.begin() ) {
```

```
 Serial.println("BMP180 KO!");
    while(1);
   } else {
     Serial.println("BMP180 OK");
   }
*/
  WiFi.begin (ssid,password);
  // Attente de la connexion au réseau WiFi / Wait for connection
 while (WiFi.status() != WL COMNECTED)\overline{\phantom{a}}delay (500); Serial.print ( "." );
 }
   // Connexion WiFi établie / WiFi connexion is OK
   Serial.println ("");
  Serial.print ("Connected to "); Serial.println (ssid );
  Serial.print ("IP address: "); Serial.println (WiFi.localIP());
   digitalWrite(PIN_D4_ESP,LOW); // Allumer LED Blue de
l'ESP8266
   // On branche la fonction qui gère la premiere page / link to the
function that manage launch page
  server.on ("/", handleRoot);
   server.begin();
   Serial.println ("HTTP server started");
}
void loop()
{
   server.handleClient();
/*
   t = dht.readTemperature();
  h = dht.readHumidity();
  p = bmp.readPressure() / 100.0F;
*/
 t=20.5555;h=30.6666;
   p=40.7777;
   delay(1000);
}
```
### **ESP32 commande chauffage**

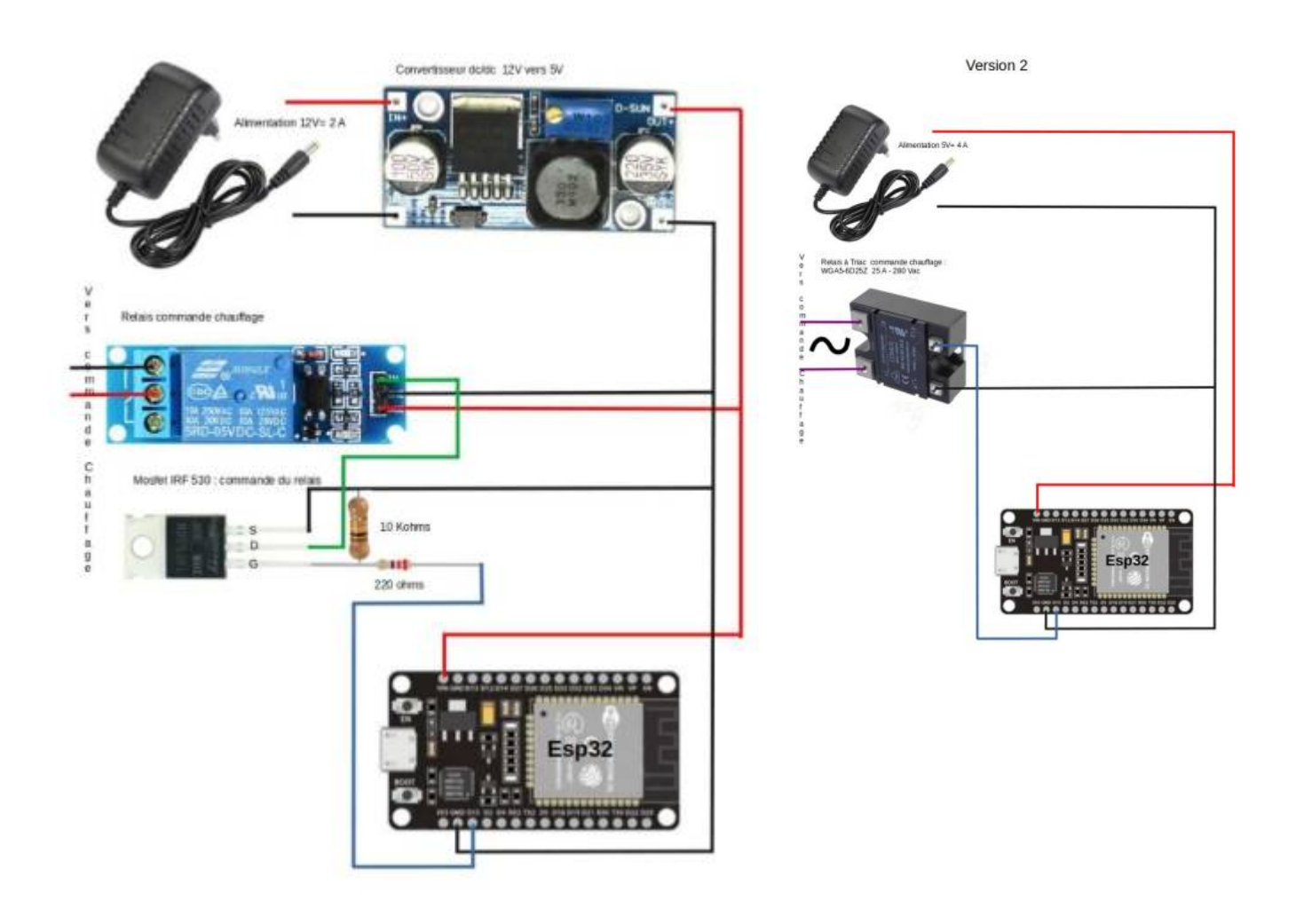

L'utilisation d un relais statique à triac permet d'eviter les parasites du contact du relais lors de son ouverture

**Apercu de la page web via http:/192.168.1.xx**

# **ESP Web Server**

**Relay #1 - GPIO 15** 

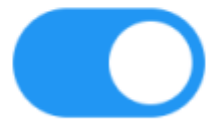

#### **version 1**

#### [ESP32 relais\\_OTA\\_001\\_Main.ino](https://chanterie37.fr/fablab37110/doku.php?do=export_code&id=start:arduino:esp32:projetsencours&codeblock=1)

```
/*********
  Rui Santos
   Complete project details at
https://RandomNerdTutorials.com/esp32-relay-module-ac-web-server/
   The above copyright notice and this permission notice shall be
included in all
   copies or substantial portions of the Software.
  Modification GL 01/2022
*********/
// Import required libraries
#include "WiFi.h"
#include "ESPAsyncWebServer.h"
#include <ESPmDNS.h>
#include <WiFiUdp.h>
#include <ArduinoOTA.h>
// Set to true to define Relay as Normally Open (NO)
#define RELAY_NO false
// Set number of relays
#define NUM RELAYS 1
// Assign each GPIO to a relay
int relayGPIOs[NUM_RELAYS] = {15};
// Replace with your network credentials
const char* ssid = "xxxxxxxxxxxxxx';
const char* password = "xxxxxxxxxxxxxxxxxxxxx";
/*
// Wifi castellab
const char* ssid = "castellab";
const char* password = "Castel37110$";
*/
void Wifi connected(WiFiEvent t event, WiFiEventInfo t info){
  Serial.println("Successfully connected to Access Point");
}
void Get IPAddress(WiFiEvent t event, WiFiEventInfo t info){
   Serial.println("WIFI is connected!");
  Serial.println("IP address: ");
```

```
Serial.println(WiFi.localIP());
}
void Wifi disconnected(WiFiEvent t event, WiFiEventInfo t info){
   Serial.println("Disconnected from WIFI access point");
   Serial.print("WiFi lost connection. Reason: ");
  Serial.println(info.disconnected.reason);
   Serial.println("Reconnecting...");
  WiFi.begin(ssid, password);
}
const char* PARAM INPUT 1 = "relay";const char* PARAM INPUT 2 = "state";// Create AsyncWebServer object on port 80
AsyncWebServer server(80);
const char index html[] PROGMEM = R"rawliteral(<!DOCTYPE HTML><html>
<head> <meta name="viewport" content="width=device-width, initial-scale=1">
   <style>
     html {font-family: Arial; display: inline-block; text-align:
center;}
    h2 {font-size: 3.0rem;}
     p {font-size: 3.0rem;}
     body {max-width: 600px; margin:0px auto; padding-bottom: 25px;}
     .switch {position: relative; display: inline-block; width: 120px;
height: 68px}
     .switch input {display: none}
     .slider {position: absolute; top: 0; left: 0; right: 0; bottom: 0;
background-color: #ccc; border-radius: 34px}
     .slider:before {position: absolute; content: ""; height: 52px;
width: 52px; left: 8px; bottom: 8px; background-color: #fff; -webkit-
transition: .4s; transition: .4s; border-radius: 68px}
     input:checked+.slider {background-color: #2196F3}
     input:checked+.slider:before {-webkit-transform: translateX(52px);
-ms-transform: translateX(52px); transform: translateX(52px)}
   </style>
</head>
<body>
   <h2> Castellab commande chauffage</h2>
   %BUTTONPLACEHOLDER%
<script>function toggleCheckbox(element) {
  var xhr = new XMLHttpRequest();
   if(element.checked){ xhr.open("GET",
"/update?relay="+element.id+"&state=1", true); }
  else { xhr.open("GET", "/update?relay="+element.id+"&state=0", true);
}
```

```
 xhr.send();
}</script>
</body>
</html>
)rawliteral";
// Replaces placeholder with button section in your web page
String processor(const String& var){
  //Serial.println(var);
  if(var == "BUTTONPLACEHOLDER")String buttons ="";
    for(int i=1; i <= NUM RELAYS; i++){
      String relayStateValue = relayState(i-1);
      buttons+= "<h4>Relay #" + String(i) + " - GPIO " +
relayGPIOs[i-1] + "</h4><label class=\"switch\"><input
type=\"checkbox\" onchange=\"toggleCheckbox(this)\" id=\"" + String(i)
+ "\" "+ relayStateValue +"><span class=\"slider\"></span></label>";
\qquad \qquad \} return buttons;
  }
   return String();
}
String relayState(int numRelay){
  if(RELAYNO){
     if(digitalRead(relayGPIOs[numRelay-1])){
       return "";
     }
     else {
      return "checked";
     }
   }
   else {
     if(digitalRead(relayGPIOs[numRelay-1])){
       return "checked";
     }
     else {
       return "";
     }
   }
   return "";
}
void setup(){
   // Serial port for debugging purposes
  Serial.begin(115200);
   Serial.println("Booting");
   pinMode(relayGPIOs[0], OUTPUT);
  digitalWrite(relayGPIOs[0],LOW);
    if(RELAY_NO){
      digitalWrite(relayGPIOs[0], LOW);
```

```
 }
     else{
      digitalWrite(relayGPIOs[0], HIGH);
     }
   // Set all relays to off when the program starts - if set to Normally
Open (NO), the relay is off when you set the relay to HIGH
   /*for(int i=1; i<=NUM_RELAYS; i++){
     pinMode(relayGPIOs[i-1], OUTPUT);
     if(RELAY_NO){
       digitalWrite(relayGPIOs[i-1], LOW);
     }
     else{
       digitalWrite(relayGPIOs[i-1], HIGH);
    }
   }
   */
   // Connect to Wi-Fi
  WiFi.mode(WIFI_STA);
  WiFi.disconnect(true);
   delay(1000);
 WiFi.onEvent(Wifi_connected,SYSTEM_EVENT_STA_CONNECTED);
 WiFi.onEvent(Get IPAddress, SYSTEM EVENT STA GOT IP);
 WiFi.onEvent(Wifi disconnected, SYSTEM EVENT STA DISCONNECTED);
  WiFi.begin(ssid, password);
   Serial.println("Waiting for WIFI network...");
/*
  WiFi.begin(ssid, password);
  while (WiFi.waitForConnectResult() != WL_CONNECTED) {
     Serial.println("Connection Failed! Rebooting...");
     delay(5000);
     ESP.restart();
   }
*/
/*
  while (WiFi.status() != WL_CONNECTED) {
     delay(1000);
     Serial.println("Connecting to WiFi..");
  }
*/
   // Route for root / web page
```

```
server.on("/", HTTP GET, [](AsyncWebServerRequest *request){
     request->send_P(200, "text/html", index_html, processor);
   });
   // Send a GET request to
<ESP_IP>/update?relay=<inputMessage>&state=<inputMessage2>
  server.on("/update", HTTP GET, [] (AsyncWebServerRequest *request) {
     String inputMessage;
     String inputParam;
     String inputMessage2;
     String inputParam2;
     // GET input1 value on <ESP_IP>/update?relay=<inputMessage>
     if (request->hasParam(PARAM_INPUT_1) &
request->hasParam(PARAM_INPUT_2)) {
      inputMessage = request -hsParam(PARAM_INPUT_1)->value();
      invutParam = PARAM INPUT 1;
      inputMessage2 = request-agentParam(PARAM INPUT 2)-value();
      inputParam2 = PARAM INPUT2;if(RELAY NO){
        Serial.print("NO ");
        digitalWrite(relayGPIOs[inputMessage.toInt()-1],
!inputMessage2.toInt());
       }
       else{
         Serial.print("NC ");
        digitalWrite(relayGPIOs[inputMessage.toInt()-1],
inputMessage2.toInt());
       }
     }
     else {
       inputMessage = "No message sent";
       inputParam = "none";
     }
     Serial.println(inputMessage + inputMessage2);
     request->send(200, "text/plain", "OK");
   });
   // Start server
   server.begin();
    ArduinoOTA
    .onStart([]() {
       String type;
      if (ArduinoOTA.getCommand() == U FLASH) type = "sketch";
       else // U_SPIFFS
         type = "filesystem";
       // NOTE: if updating SPIFFS this would be the place to unmount
SPIFFS using SPIFFS.end()
       Serial.println("Start updating " + type);
     })
```

```
.onEnd([]() {
       Serial.println("\nEnd");
     })
     .onProgress([](unsigned int progress, unsigned int total) {
       Serial.printf("Progress: %u%%\r", (progress / (total / 100)));
     })
    .onError([](ota error t error) {
       Serial.printf("Error[%u]: ", error);
      if (error == OTA AUTH ERROR) Serial.println("Auth Failed");
      else if (error == OTA BEGIN ERROR) Serial.println("Begin
Failed");
      else if (error == OTA CONNECT ERROR) Serial.println("Connect
Failed");
       else if (error == OTA_RECEIVE_ERROR) Serial.println("Receive
Failed");
      else if (error == OTA END ERROR) Serial.println("End Failed");
     });
   ArduinoOTA.begin();
/*
    Serial.println("Ready");
   Serial.print("IP address: ");
   Serial.println(WiFi.localIP());
*/
}
void loop() {
ArduinoOTA.handle();
 delay(1000);
}
```
#### **version 2**

#### **Inserer les 4 programmes suivant dans le même repertoire**

#### [ESP32\\_Relais\\_OTA\\_002\\_Main.ino](https://chanterie37.fr/fablab37110/doku.php?do=export_code&id=start:arduino:esp32:projetsencours&codeblock=2)

```
/*********
  Rui Santos
   Complete project details at
https://RandomNerdTutorials.com/esp32-relay-module-ac-web-server/
   The above copyright notice and this permission notice shall be
included in all
   copies or substantial portions of the Software.
```

```
 Modification GL 01/2022
*********/
// Import required libraries
#include "WiFi.h"
#include "ESPAsyncWebServer.h"
#include <ESPmDNS.h>
#include <WiFiUdp.h>
#include <ArduinoOTA.h>
#include "configT.h"
// Create AsyncWebServer object on port 80
AsyncWebServer server(80);
#include "page web001.h"
// Replaces placeholder with button section in your web page
String processor(const String& var){
   //Serial.println(var);
  if(var == "BUTTONPLACEHOLDER")String buttons ="";
    for(int i=1; i<=NUM RELAYS; i++){
      String relayStateValue = relayState(i);buttons+= "<h4>Relay #" + String(i) + " - GPIO " +
relayGPIOs[i-1] + "</h4><label class=\"switch\"><input
type=\"checkbox\" onchange=\"toggleCheckbox(this)\" id=\"" + String(i)
+ "\" "+ relayStateValue +"><span class=\"slider\"></span></label>";
\qquad \qquad \} return buttons;
   }
  return String();
}
String relayState(int numRelay){
   if(RELAY_NO){
     if(digitalRead(relayGPIOs[numRelay-1])){
       return "";
     }
     else {
      return "checked";
     }
   }
   else {
     if(digitalRead(relayGPIOs[numRelay-1])){
       return "checked";
     }
     else {
```

```
 return "";
     }
   }
   return "";
}
void setup(){
 #include "setup_relais.h"
void loop() {
ArduinoOTA.handle();
  delay(1000);
}
```
#### [configT.h](https://chanterie37.fr/fablab37110/doku.php?do=export_code&id=start:arduino:esp32:projetsencours&codeblock=3)

```
// Set to true to define Relay as Normally Open (NO)
#define RELAY_NO false
// Set number of relays
#define NUM_RELAYS 1
// Assign each GPIO to a relay
int relayGPIOs[NUM_RELAYS] = {15};
// Replace with your network credentials
const char* ssid = "xxxxxxxxxxxxxxx";const char* password = "xxxxxxxxxxxxxxxxxxx";
void Wifi connected(WiFiEvent t event, WiFiEventInfo t info){
   Serial.println("Successfully connected to Access Point");
}
void Get IPAddress(WiFiEvent t event, WiFiEventInfo t info){
  Serial.println("WIFI is connected!");
   Serial.println("IP address: ");
  Serial.println(WiFi.localIP());
}
void Wifi disconnected(WiFiEvent t event, WiFiEventInfo t info){
   Serial.println("Disconnected from WIFI access point");
   Serial.print("WiFi lost connection. Reason: ");
  Serial.println(info.disconnected.reason);
   Serial.println("Reconnecting...");
   WiFi.begin(ssid, password);
}
```

```
const char* PARAM_INPUT_1 = "relay";
const char* PARAM INPUT 2 = "state":
```
#### [page\\_web001.h](https://chanterie37.fr/fablab37110/doku.php?do=export_code&id=start:arduino:esp32:projetsencours&codeblock=4)

```
const char index html[] PROGMEM = R"rawliteral(<!DOCTYPE HTML><html>
<head>
   <meta name="viewport" content="width=device-width, initial-scale=1">
   <style>
     html {font-family: Arial; display: inline-block; text-align:
center;}
    h2 {font-size: 3.0rem;}
     p {font-size: 3.0rem;}
     body {max-width: 600px; margin:0px auto; padding-bottom: 25px;}
     .switch {position: relative; display: inline-block; width: 120px;
height: 68px}
     .switch input {display: none}
     .slider {position: absolute; top: 0; left: 0; right: 0; bottom: 0;
background-color: #ccc; border-radius: 34px}
     .slider:before {position: absolute; content: ""; height: 52px;
width: 52px; left: 8px; bottom: 8px; background-color: #fff; -webkit-
transition: .4s; transition: .4s; border-radius: 68px}
     input:checked+.slider {background-color: #2196F3}
     input:checked+.slider:before {-webkit-transform: translateX(52px);
-ms-transform: translateX(52px); transform: translateX(52px)}
   </style>
</head>
<body>
   <h2>ESP Web Server</h2>
   %BUTTONPLACEHOLDER%
<script>function toggleCheckbox(element) {
  var xhr = new XMLHttpRequest();
   if(element.checked){ xhr.open("GET",
"/update?relay="+element.id+"&state=1", true); }
  else { xhr.open("GET", "/update?relay="+element.id+"&state=0", true);
}
  xhr.send();
}</script>
</body>
</html>
)rawliteral";
```
#### setup relais.h

*// Serial port for debugging purposes* Serial.begin(115200);

```
 // Set all relays to off when the program starts - if set to Normally
Open (NO), the relay is off when you set the relay to HIGH
  for(int i=1; i   i = NUM RELAYS; i++){
     pinMode(relayGPIOs[i-1], OUTPUT);
     if(RELAY_NO){
      digitalWrite(relayGPIOs[i-1],LOW);
     }
     else{
       digitalWrite(relayGPIOs[i-1], HIGH);
     }
   }
   //digitalWrite(relayGPIOs[0], LOW);
   // Connect to Wi-Fi
   WiFi.begin(ssid, password);
  while (\text{WiFi.status}() = \text{WL CONNECTED}) {
     delay(1000);
     Serial.println("Connecting to WiFi..");
   }
   // Print ESP32 Local IP Address
  Serial.println(WiFi.localIP());
   // Route for root / web page
  server.on("/", HTTP GET, [](AsyncWebServerRequest *request){
    request->send P(200, "text/html", index html, processor);
   });
   // Send a GET request to
<ESP_IP>/update?relay=<inputMessage>&state=<inputMessage2>
  server.on("/update", HTTP GET, [] (AsyncWebServerRequest *request) {
     String inputMessage;
     String inputParam;
     String inputMessage2;
     String inputParam2;
     // GET input1 value on <ESP_IP>/update?relay=<inputMessage>
    if (request->hasParam(PARAM_INPUT_1) &
request->hasParam(PARAM_INPUT_2)) {
      inputMessage = request - 2getParam(PARAM INPUT_1) - 2value();
      inputParam = PARAM INPUT 1;inputMessage2 = request-agentParam(PARAM INPUT 2)-value();
      inputParam2 = PARAM INPUT2; if(RELAY_NO){
        Serial.print("NO");
        digitalWrite(relayGPIOs[inputMessage.toInt()-1],
!inputMessage2.toInt());
       }
       else{
         Serial.print("NC ");
        digitalWrite(relayGPIOs[inputMessage.toInt()-1],
inputMessage2.toInt());
```

```
 }
     }
     else {
       inputMessage = "No message sent";
      inputParam = "none"; }
    Serial.println(inputMessage + inputMessage2);
     request->send(200, "text/plain", "OK");
   });
   // Start server
   server.begin();
  // code pour inclure la programmation via le wifi en OTA
    ArduinoOTA
    .onStart([|() \; | String type;
      if (ArduinoOTA.getCommand() == U FLASH) type = "sketch";
       else // U_SPIFFS
         type = "filesystem";
       // NOTE: if updating SPIFFS this would be the place to unmount
SPIFFS using SPIFFS.end()
       Serial.println("Start updating " + type);
     })
    .onEnd([]()}
       Serial.println("\nEnd");
     })
     .onProgress([](unsigned int progress, unsigned int total) {
       Serial.printf("Progress: %u%%\r", (progress / (total / 100)));
     })
     .onError([](ota_error_t error) {
       Serial.printf("Error[%u]: ", error);
      if (error == OTA AUTH ERROR) Serial.println("Auth Failed");
      else if (error == OTA BEGIN ERROR) Serial.println("Begin
Failed");
      else if (error == OTA CONNECT ERROR) Serial.println("Connect
Failed");
       else if (error == OTA_RECEIVE_ERROR) Serial.println("Receive
Failed");
      else if (error == OTA END ERROR) Serial.println("End Failed");
     });
   ArduinoOTA.begin();
}
```
From: <https://chanterie37.fr/fablab37110/> - **Castel'Lab le Fablab MJC de Château-Renault**

Permanent link: **<https://chanterie37.fr/fablab37110/doku.php?id=start:arduino:esp32:projetsencours>**

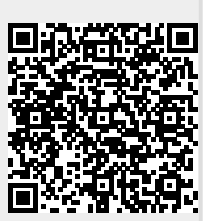

Last update: **2023/01/27 16:08**